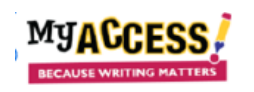

## **Creating a Revision Plan**

My Access! provides a **Revision Plan** for students to set goals and develop strategies for revisions, one submission at a time.

Students can create a revision plan from their drafting page, after they receive their scores or from the teacher's comments.

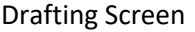

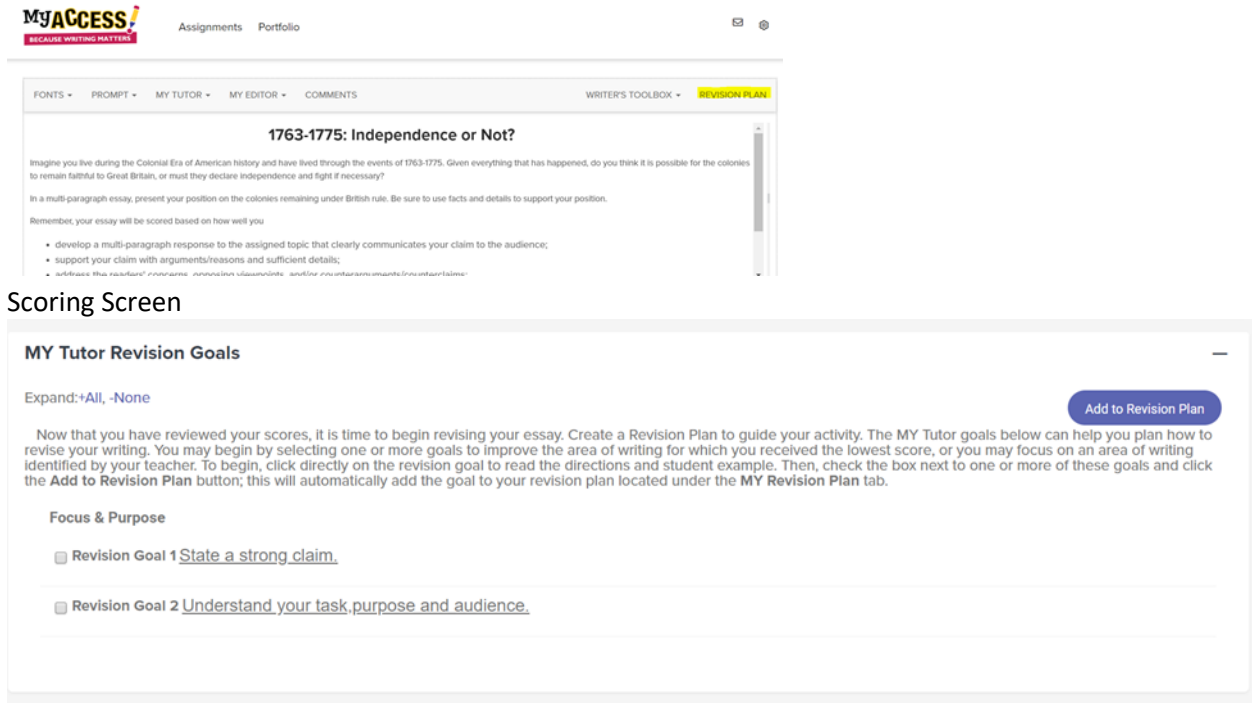

The Revision Plan guides students to organize their thoughts on three important elements of revision.

- 1. Selecting a Revision Goal and Strategy
- 2. Using the strategies to revise their draft
- 3. Reflecting upon the changes and how that improved their writing

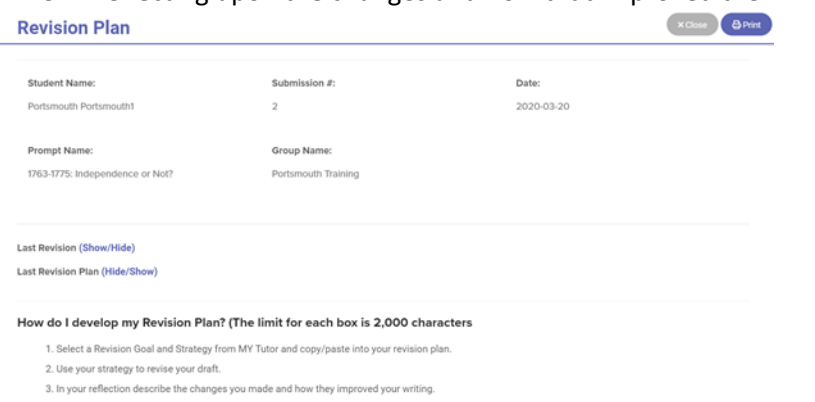

## *Let's look at an example:*

Eddie is writing a persuasive essay about the Revolutionary War. The prompt asks that he take a position on whether the colonists should remain faithful to Great Britain or take a stand and fight for independence. In **Special Instructions**, the teacher is requiring that the students read and provide support from the two attached articles in their essay.

Eddie follows the Special Instructions, submits his essay and receives a 3.6 on Focus and Purpose. His next step is to complete a **Revision Plan** for this essay.

First, Eddie selects a *Focus and Purpose goal from MY Tutor* that asks him to make a strong claim. He copies and pastes the goal in the first box, **MY Goals**, and adds information about the topic. Next, Eddie completes the second box in the Revision Plan, **Writing Strategy**, and saves. Eddie submits his essay, and his Focus and Purpose score improves. Eddie is happy that he achieved the goal of writing a strong claim!

Now, Eddie is now ready to add his **Reflection** to complete his **Revision Plan** explaining what he learned through revising.

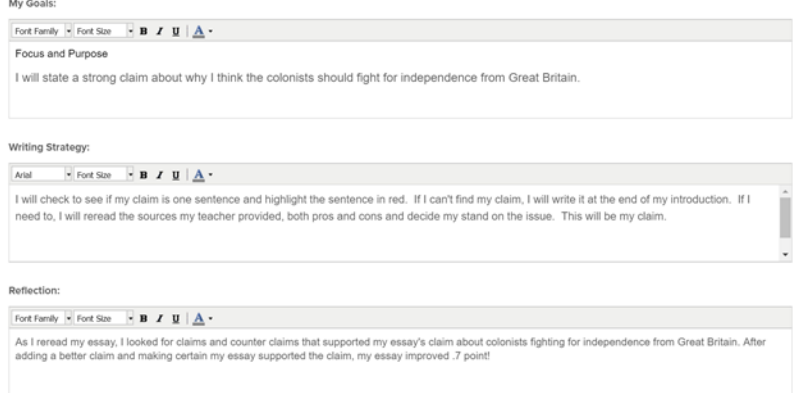

 $\overline{\phantom{a}}$ 

Eddie is ready to begin his next revision. With his next revision, Eddie will begin another **Revision Plan**, with a focus on a different goal, but using the same process.

Both Eddie and his teacher can go to the **Portfolio** to look at the **Revision Plans**. If there is a completed Revision Plan, the icon will be pink. Clicking on the icon brings up the Revision Plan for that submission.**Essay Actions:** Select Report

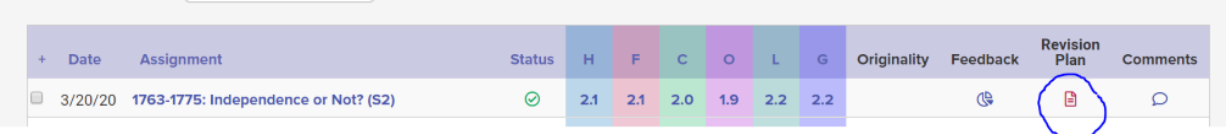